## **ProCard Blackboard Login Instructions**

As a reminder, all <u>Cardholders</u>, <u>Funding Reviewers</u>, <u>Proxies</u>, and <u>Approvers</u> of ProCards are required to pass the online ProCard Policy/Procedures Test with a score of 100%.

Please contact the ProCard Office at <a href="mailto:procard@louisville.edu">procard@louisville.edu</a> or 852-9058 if you have any questions or issues logging into Blackboard.

Log into Blackboard

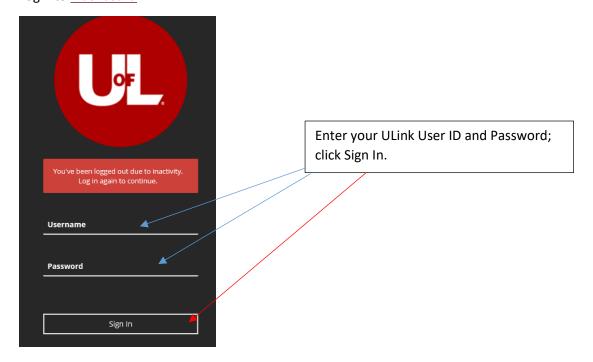

On the left hand side, click 'Organizations'

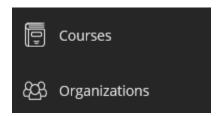

A new 'Organizations' window will appear, click on ProCard Policy/Procedure Test (for Cardholders, Funding Reviewers, Proxies, and Approvers)

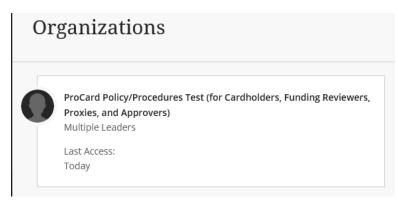

Instructions for completing training and testing will appear after you click the appropriate link. Updated April 11, 2019